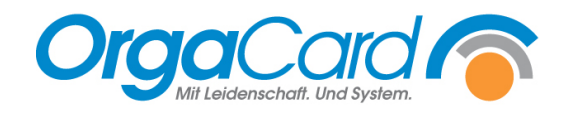

# Küchensteuerung -Trennkarte einrichten

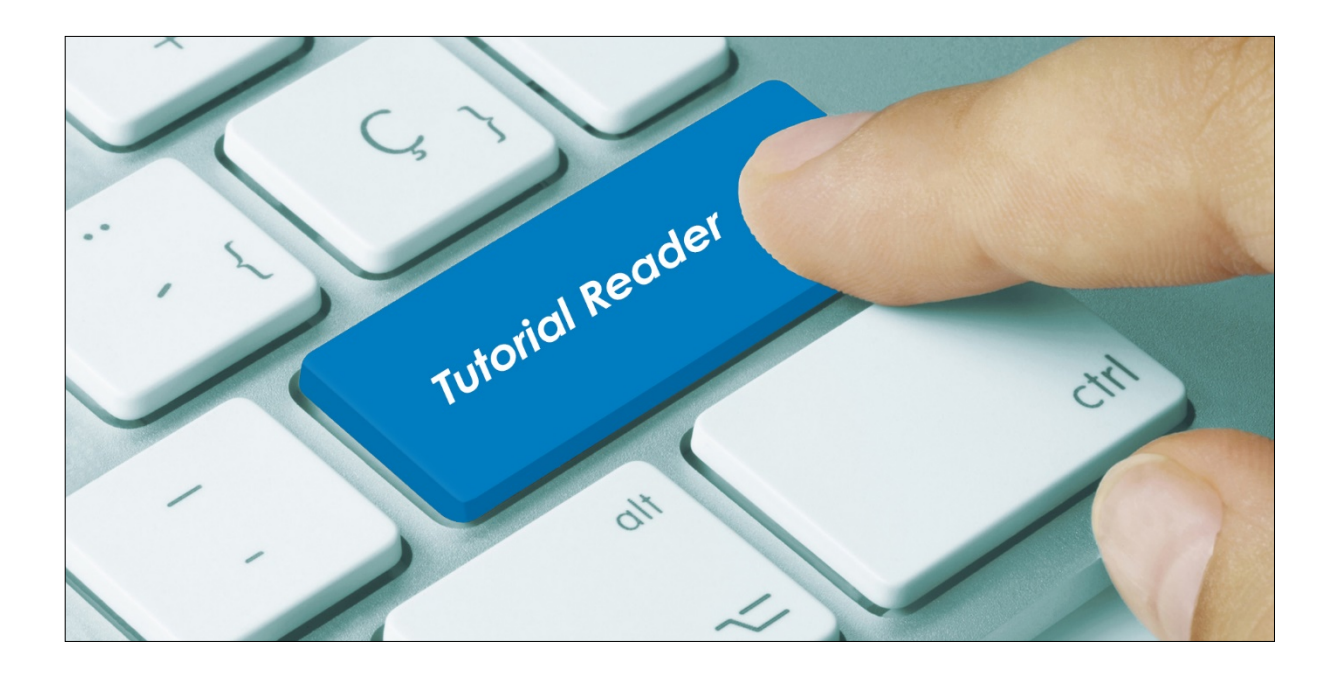

### **Vorwort / Beschreibung**

Für die Speisenverteilung auf großen Stationen ist häufig eine Aufteilung der Essentabletts auf zwei oder mehr Speisenverteilwagen nötig. Dazu können zusätzliche Trennkarten für die Tablettkarten auf diesen Stationen ab festgelegten Zimmernummern eingerichtet werden.

Öffnen Sie in der Küchensteuerung den Menüpunkt "Stammdaten - Station".

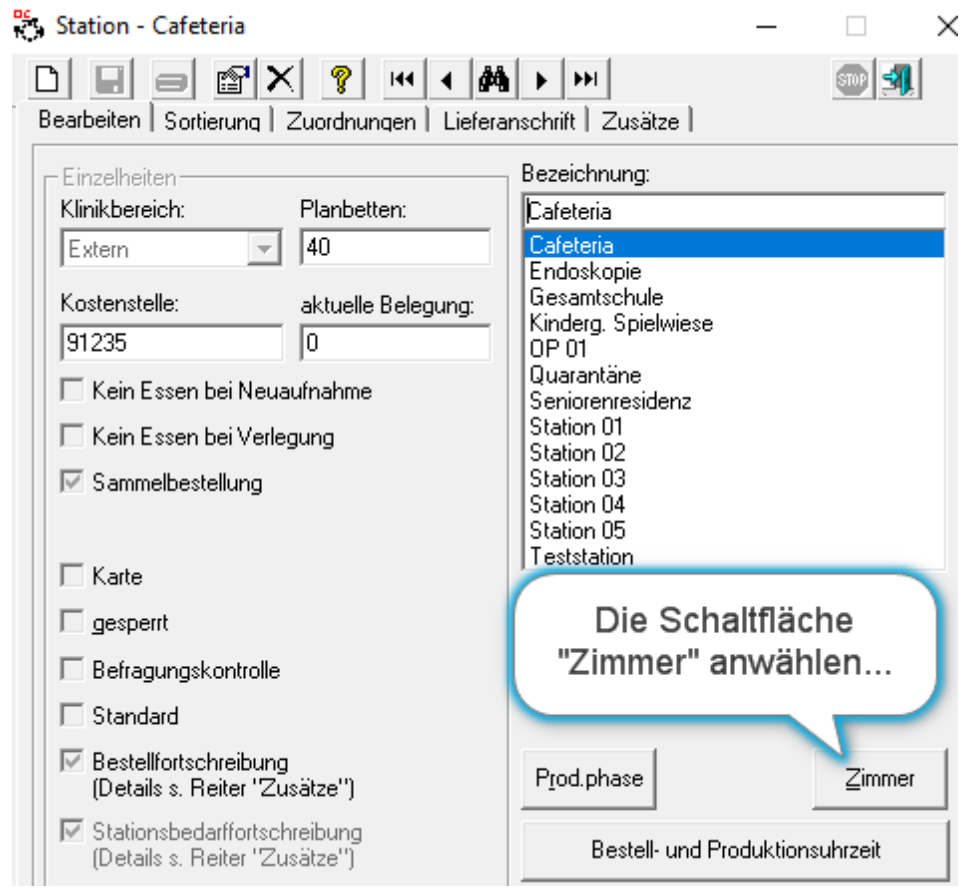

Damit gelangen Sie in die Zimmernummernverwaltung

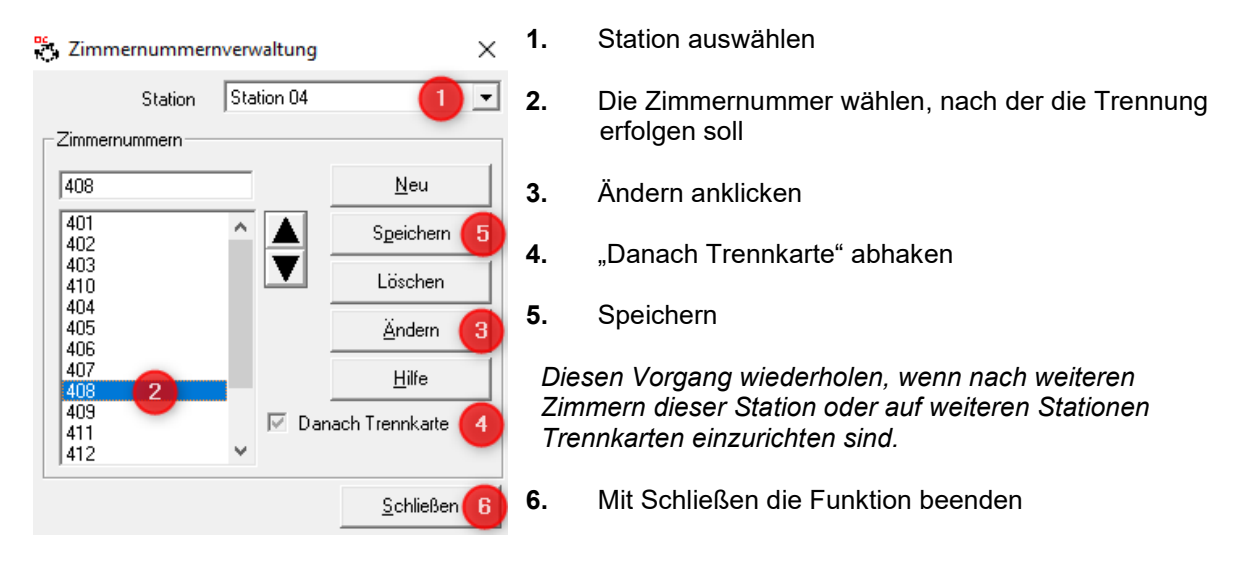

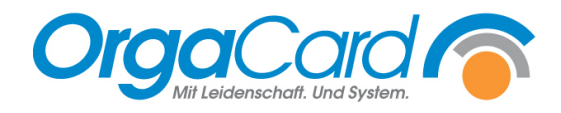

### **Beispiel einer Vorlaufkarte und einer Trennkarte**

### **Vorlaufkarte:**

Diese Karte kommt zu Beginn im Tablettkartenstapel jeder neuen Station.

Im Unterschied zur Trennkarte gibt sie die Gesamt-Anzahl der Tablettkarten für diesen Zielort an.

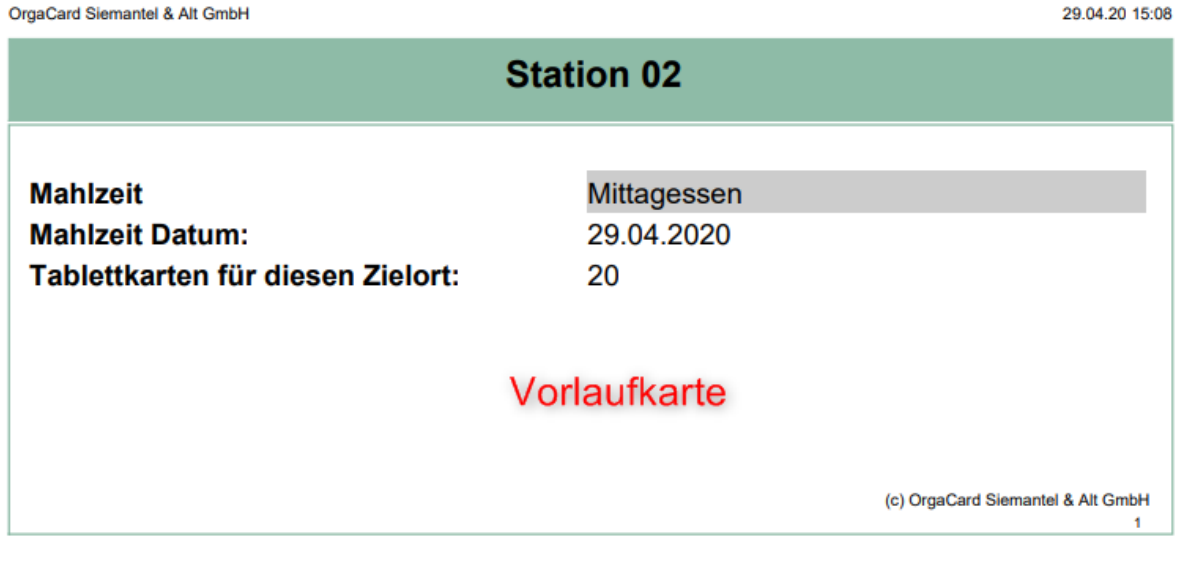

## **Trennkarte:**

Diese Karte kommt innerhalb des Tablettkartenstapels der Station nach dem Zimmer mit der Eigenschaft "Danach Trennkarte".

Im Unterschied zur Vorlaufkarte enthält sie keine Angaben über die Anzahl der noch folgenden Tablettkarten für diesen Zielort.

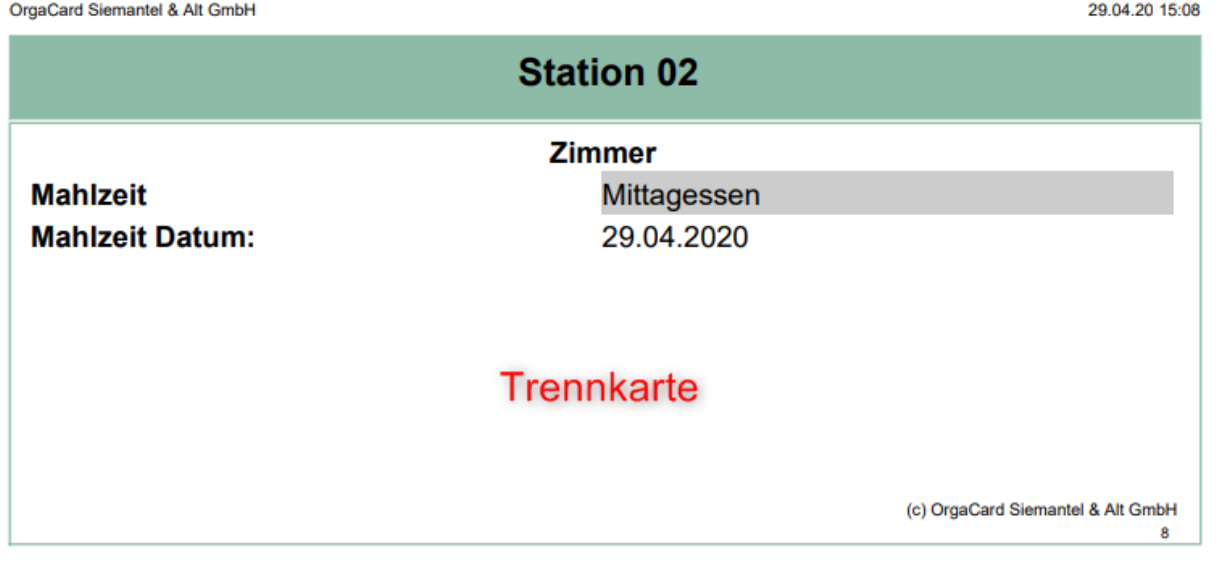

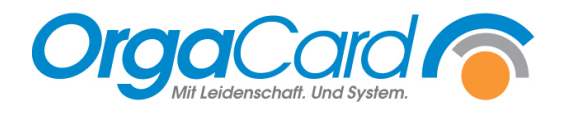

OrgaCard Siemantel & Alt GmbH Industriestraße 24 91126 Rednitzhembach<br>Tel.: +49(0)9122/180 Tel.: +49(0)9122/1809-0<br>Fax: +49(0)9122/1809-5 Fax: +49(0)9122/1809-52 E-Mail: kontakt@orgacard.de Web: www.orgacard.de

© Copyright 2020 by OrgaCard Siemantel & Alt GmbH

Änderungen vorbehalten.

Dieses Dokument ist urheberrechtlich geschützt. Der Inhalt darf weder ganz noch teilweise ohne vorherige Genehmigung des Rechtsinhabers vervielfältigt oder reproduziert werden.